# **PERANCANGAN DAN PEMBUATAN SISTEM INFORMASI PENJUALAN ANEKA KRIPIK BERBASIS WEB PADA UD.MAWAR BERKAH**

### **Nurul Arifin, Rara Sri Artati Rejeki**

#### **Abstrak**

Sistem Informasi Penjualan Aneka Kripik adalah suatu sistem informasi manajemen yang menghasilkan berbagai informasi yang dapat berguna untuk mendukung kegiatan penjualan di UD. Mawar Berkah. Wujud dari pengembangan Sistem Informasi Penjualan Aneka Kripik ini adalah pembuatan web yang mampu mewakili sistem informasi yang dirancang secara keseluruhan.

Web penjualan aneka kripik yang dihasilkan mampu mengelola dan menampilkan informasi berbagai jenis kripik yang ditawarkan beserta daftar harganya, cara pembelian dan transaksi.

Dalam melakukan analisa dan perancangan sistem baru ini, penulis menggunakan metode pengembangan sistem prototyping. Sedangkan untuk melakukan proses analisa, penulis menggunakan metode analisa abbot. Analisa abbot adalah suatu cara (metode) untuk mengabstraksikan benda (objek) atau biasa disebut analisis sistem berorientasi objek. Terakhir dalam melakukan perancangan sistem berorientasi objek, penulis menggunakan alat bantu perancangan berupa diagram UML yang terdiri dari diagram class, diagram use case dan diagram sequence. Dari analisa dan perancangan tersebut, dihasilkan sebuah sistem informasi penjualan aneka kripik baru berbasis web yang dapat membantu UD. Mawar Berkah dalam melakukan proses promosi dan penjualan aneka kripik secara efektif dan efisien.

#### **Kata Kunci : Penjualan, Sepatu, Web**

### **1. PENDAHULUAN**

### **1.1 Latar Belakang**

Kemajuan di bidang transportasi, komunikasi, kesehatan, pendidikan, dan bidang lainnya merupakan contohcontoh bahwa manusia semakin memerlukan teknologi dalam kehidupan ini. Saat ini dunia telah mengenal suatu teknologi yang di sebut dengan internet. Dengan internet semua orang dapat berkomunikasi dengan orang lain yang berada di berbagai belahan dunia. Melaui internet setiap orang dapat memperoleh dan menyampaikan berbagai informasi yang di butuhkan kapan saja dan di mana saja. Kini dengan hadirnya internet manusia dapat berbisnis dengan mudah.

UD.Mawar Berkah yang bergerak di bidang penjualan aneka kripik dan bertempat di kota kaliwungu saat ini mengalami kesulitan dalam mengembangkan penjualan maupun promosi, di karenakan UD.Mawar Berkah masih menggunakan sistem penjualan dan promosi yang masih konvensional ( direct selling ) dalam arti pelanggan masih harus datang ketempat penjualannya langsung. Dengan masalah yang di hadapi oleh UD.Mawar Berkah, maka di butuhkan sistem informasi

berbasis web, hal ini sangatlah penting karena adanya sistem ini akan dapat membantu kendala yang ada. Pelanggan akan dapat mengakses informasi yang di butuhkan kapan saja dan dimana saja. Dengan demikian UD.Mawar Berkah dapat memperluas jangkauan pemasaran tanpa harus menghabiskan banyak waktu dan biaya.

Dalam penelitian ini akan dibuat suatu sistem informasi penjualan aneka kripik berbasis web pada UD.Mawar Berkah dengan menggunakan software pendukung macromedia Dreamweaver sebagai editor, Photoshop, bahasa pemrograman PHP dan databasenya menggunakan Mysql.Perumusal Masalah

Bagaimana Merancang Suatu Sistem Informasi Penjualan Aneka Kripik Berbasis Web pada UD.Mawar Berkah Kaliwungu, agar bisa mempermudah dalam sistem informasi penjualan dan dikenal oleh masyarakat luas dan khususnya pengguna internet.

### **1.2 Tujuan Penelitian**

Tujuan penulis melakukan penelitian pada UD.Mawar Berkah adalah untuk membuat sebuah sistem informasi penjualan secara online, sehingga dapat meningkatkan jumlah penjualan pada produknya.

# **1.3 Manfaat Penelitian**

Memperluas jaringan promosi, meningkatkan pelayanan terhadap user, mempermudah dan mempercepat transaksi antara pihak UD.Mawar Berkah dengan user.

### **2. ANALISA DAN PERANCANGAN 2.1 Identifikasi Masalah**

Transaksi pembelian produk aneka kripik pelanggan masih harus datang langsung ke tempat penjualannya lansung, sehingga menyulitkan pelanggan yang rumahnya jauh dari tempat penjualannya. Selain itu data transaksi penjualan juga masih dicatat dalam buku besar sehingga dibutuhkan waktu yang lama untuk membuat laporan penjualan.

# **2.2 Alternatif Yang Diusulkan**

Untuk mengatasi permasalahan tersebut diatas diperlukan sebuah sistem penjualan baru yang lebih cepat dan efisien dalam menyampaikan informasi, sistem baru ini di harapkan dapat menyelesaikan permasalahan yang ada pada sistem penjualan aneka kripik pada UD. Mawar Berkah.

Sistem baru yang diusulkan adalah sistem informasi penjualan aneka kripik berbasis web. Dalam web tersebut nantinya akan menampilkan informasi berbagasi jenis kripik yang ditawarkan, jumlah yang tersedia setiap hari dan daftar harga aneka kripik tersebut.

# **2.3 Perancangan Sistem**

Untuk merancang sistem informasi penjualan aneka kripik berbasis web ini, penulis menggunakan metode pengembangan sistem prototyping. Sedangkan untuk melakukan proses analisa, penulis menggunakan metode analisa abbot. Analisa abbot adalah suatu cara (metode) untuk mengabstraksikan benda (objek) atau biasa disebut analisis sistem berorientasi objek. Terakhir dalam melakukan perancangan sistem berorientasi objek, penulis menggunakan alat bantu

perancangan berupa diagram UML yang terdiri dari diagram class, diagram use case dan diagram sequence.

# **2.4 Narasi Sistem Baru**

Narasi sistem informasi penjualan aneka kripik pada UD. Mawar Berkah adalah yang pertama pelanggan melihat produk- produk aneka kripik pada menu Home atau menu Produk, lalu pelanggan bisa mengklik tombol "Beli" pada bagian bawah setiap produk yang ditawarkan, selanjutnya produk kripik yang dipesan akan masuk ke keranjang belanja, setelah produk masuk dalam keranjang belanja pelanggan harus mengisikan jumlah kripik yang akan dibeli. Setelah jumlah kripik yang dibeli diisikan oleh pelanggan, berikutnya pelanggan bisa mengklik tombol "Lanjut Belanja" jika ingin membeli kripik yang lain, atau pelanggan bisa mengklik tombol "Selesai Belanja" jika pelanggan sudah merasa cukup untuk membeli. Setelah mengklik tombol "Selesai Belanja" maka akan tampil form pendaftaran pelanggan yang wajib diisi oleh pelanggan baru, form data pelanggan tersebut meliputi seperti nama lengkap, password, alamat lengkap, kota, nomor telepon yang dapat dihubungi, email, kota dan kode captcha. Sedangkan untuk pelanggan lama hanya perlu melakukan login dengan mengisi username dan password, dan data pelanggan akan muncul secara otomatis. Setelah pelanggan mengisi form data pelanggan atau melakukan login, lalu selanjutnya pelanggan diwajibkan untuk mengklik tombol "Proses" untuk menyimpan data dan selanjutnya web akan menampilkan dan mengirimkan email detail order kepada pelanggan yang telah melakukan transaksi pembelian.

Detail order yang diterima pelanggan berisi informasi detail produkproduk yang dibeli dan sejumlah uang yang harus dibayarkan pelanggan. Dalam hal ini pelanggan akan diminta mentransfer uang melalui Bank atau ATM, selanjutnya jika pelanggan sudah melakukan transfer uang, maka

pelanggan diminta untuk mengonfirmasikan pembayaran kepada admin. Admin akan melakukan pengecekan pembayaran yang dilakukan oleh pelanggan dan setelah mengecek yang terakhir adalah melakukan pengiriman kripik kepada pelanggan.

### **2.5 Diagram** *Class*

Pada gambar *Class Diagram*  dibawah ini dapat dijelaskan bahwa *class diagram* mendeskripsikan jenisjenis objek dalam sistem yang saling berelasi, dan nantinya digunakan untuk merancang database sistem. *Class* yang terbentuk yaitu admin, hubungi, kategori, produk, order, detail\_order, dan ongkos\_kirim.

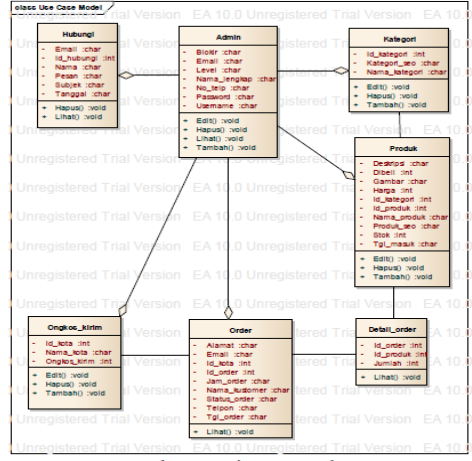

Gambar 1 Diagram Class

### **2.6 Diagram** *Use Case*

Pada gambar *Use Case Diagram*  dibawah ini menjelaskan *graphical* dari beberapa atau semua actor, use case dan interaksi diantara komponenkomponen tersebut yang memperkenalkan suatu sistem yang akan dibangun.

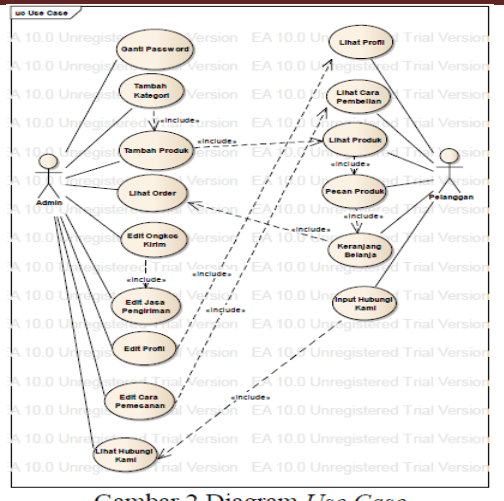

Gambar 2 Diagram Use Case

### **2.7 Diagram** *Sequence*

Pada gambar dibawah ini menunjukkan serangkaian pesan yang dipertukarkan oleh obyek-obyek yang melakukan suatu tugas atau aksi tertentu. Obyek-obyek tersebut kemudian diurutkan dari kiri ke kanan dan aktor di letakkan paling kiri dari diagram.

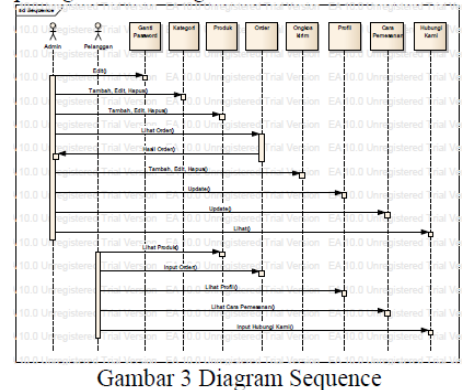

### **3. PERANCANGAN STRUKTUR PROGRAM**

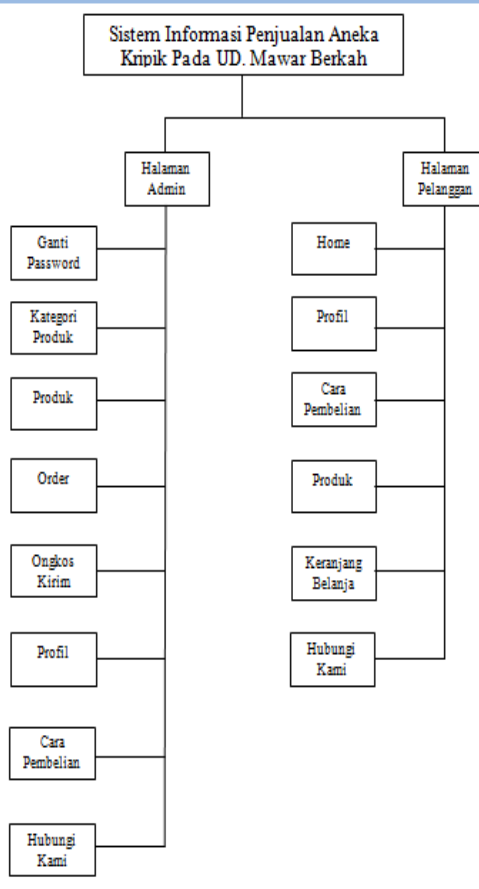

Gambar 4 Hirarki Input Output

Keterangan :

- a. Halaman Admin. Dalam halaman ini berisi menu-menu bagi admin untuk mengelola web, mulai dari input konten, edit konten dan menghapus konten web.
- b. Ganti Password. Halaman ini digunakan admin untuk mengganti password admin saat login.
- c. Kategori Produk. Halaman ini digunakan untuk mengelola kategori produk.
- d. Produk. Halaman ini digunakan admin untuk menginput data produk aneka kripik.
- e. Order. Halaman ini digunakan untuk melihat transaksi pembelian aneka kripik yang terjadi tiap harinya.
- f. Ongkos Kirim. Halaman ini digunakan untuk mengiput data ongkos kirim produk yang telah dibeli oleh pelanggan.
- g. Profil. Halaman ini berfungsi untuk menginput profil tentang UD. Mawar Berkah.
- h. Cara Pembelian. Halaman ini digunakan untuk mengisi cara pembelian aneka kripik melalui web.
- i. Hubungi Kami. Halaman ini digunakan admin untuk melihat dan menghapus semua kiriman semacam memo dari pelanggan.
- j. Halaman Pelanggan. Halaman ini berisi menu-menu web yang dapat diakses oleh pelanggan.
- k. Home. Halaman ini adalah halaman pertama kali yang akan dilihat oleh pelanggan saat membuka web ini. Berisi informasi beberapa sampel produk.
- l. Profil. Halaman ini berisi profil perusahaan.
- m. Cara Pembelian. Halaman ini berisi cara pembelian aneka kripik yang bisa dilakukan oleh pelanggan melalui web.
- n. Produk. Halaman ini berisi produkproduk aneka kripik yang ditawarkan.
- o. Keranjang Belanja. Halaman ini digunakan untuk melakukan transaksi pembelian aneka kripik oleh pelanggan, pelanggan bisa mengisi jumlah kripik yang diinginkan.
- p. Hubungi Kami. Halaman ini berisi inputan bagi pelanggan yang ingin mengetahui berbagai informasi lebih tentang aneka kripik yang ditawarkan.

# **4. Perancangan Antar Muka**

Rancangan desain antar muka web ini dibuat untuk merancang tata letak konten web supaya terlihat menarik. Rancangan desain antar muka web tersebut adalah sebagai berikut :

# **a. Halaman Pelanggan**

Dalam rancangan halaman pelanggan ini terdiri dari beberapa konten yaitu *header* yang berisi gambar *header*. Lalu dibawah *header* terdapat menu utama yang terdiri dari *Home*, Profil, Cara Pembelian, Produk, Keranjang

#### Belanja dan Hubungi Kami.

Pada bagian kiri web terdapat *sidebar* yang berisi keranjang belanja, kategori produk, produk *best seller*, statistik user dan banner.

|                                                                         |                     | Header              |                      |                     |
|-------------------------------------------------------------------------|---------------------|---------------------|----------------------|---------------------|
| Home<br>Profil                                                          | Cara Pemesanan      | Produk              | Keranjang Belanja    | Hubungi Kami        |
| Keranjang<br>Belanja:                                                   | Produk Terbaru      |                     |                      |                     |
| $0$ item<br>Total: Rp. 0                                                | Produk              | Produk              | Produk               | Produk              |
| Kategori:                                                               | terbaru 1           | terbaru 2           | terbaru 3            | Terbaru 4           |
| √ Kategori 1<br>$\checkmark$ Kategori 2<br>√ Kategori 3<br>√ Kategori 4 | Produk<br>terbaru 5 | Produk<br>terham 6  | Produk<br>terbaru 7  | Produk<br>Terham 8  |
| <b>Produk Best</b><br>Seller:                                           | Produk              | Produk              | Produk               | Produk              |
| $\checkmark$ Produk<br>Terlaris 1                                       | terbaru 9           | terbaru 10          | terbaru 11           | Terbaru 12          |
| $\checkmark$ Produk<br>Terlaris <sub>2</sub>                            | Produk<br>terham 13 | Produk<br>terham 14 | Produk<br>terbaru 15 | Produk<br>Terham 16 |
| Statistik User                                                          |                     |                     |                      |                     |
| <b>Banner</b>                                                           |                     |                     |                      |                     |
|                                                                         |                     | Footer              |                      |                     |

Gambar 5 Halaman Pelanggan

# **b. Halaman Admin**

Pada gambar dibawah ini merupakan perancangan web Halaman Home Admin. Dalam halaman ini berisi beberapa menu utama bagi admin untuk mengelola konten website yaitu Home, Ganti Password, Profil, Kategori Produk, Produk, Order, Ongkos Kirim, Cara Pembelian, Hubungi Kami dan Logout. Semua konten website dapat dikelola secara dinamis.

|                     | Header                                                                                   |
|---------------------|------------------------------------------------------------------------------------------|
| Home                | <b>Selamat Datang</b>                                                                    |
| Ganti Password      | Hai Admin, selamat data di halaman Administrator.                                        |
| Kategori Produk     | Silahkan klik menu pilihan yang berada di sebelah kiri untuk mengelola<br>konten website |
| Produk              |                                                                                          |
| Order               |                                                                                          |
| <b>Ongkos Kirim</b> |                                                                                          |
| Hubungi Kami        |                                                                                          |
| Logout              |                                                                                          |
|                     | Footer                                                                                   |

Gambar 6 Halaman Admin

# **5. Implementasi**

a. Tampilan Halaman Home Pelanggan

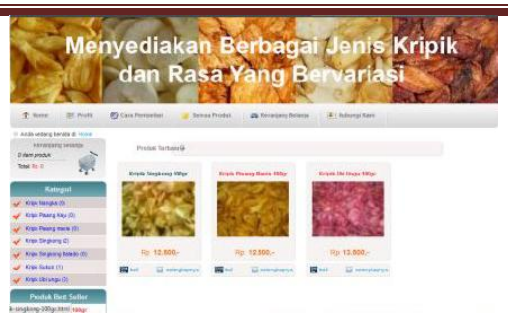

Gambar 7 Halaman Home Pelanggan

Dalam halaman Home ini berisi beberapa menu utama yaitu Home, Profil, Cara Pembelian, Produk, Keranjang Belanja, Hubungi Kami. Lalu terdapat juga konten produk-produk aneka kripik terbaru yang ditawarkan.

b. Halaman Profil Pelanggan

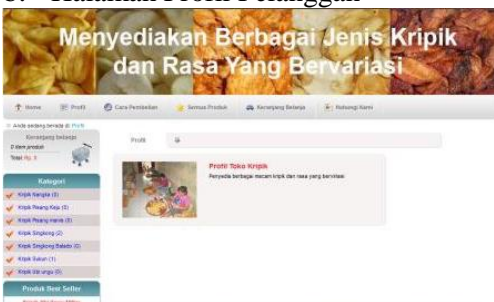

Gambar 8 Halaman Profil Pelanggan

Dalam halaman profil ini berisi tentang profil perusahaan lengkap, mulai bidang usaha yang dijalankan, produk yang ditawarkan, wilayah pemasaran dan lain-lain.

#### c. Halaman Cara Pembelian

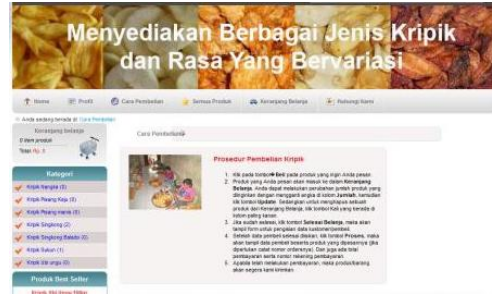

Gambar 9 Halaman Cara Pembelian

Hamalan ini berisi tentang cara pembelian aneka kripik. Cara pembelian dimulai dari pelanggan yang melakukan klik tombol "Beli" pada produk yang diinginkan, lalu isi jumlah produk yang akan dibeli pada keranjang

belanja, lalu pelanggan mengisi form pelanggan, dilanjutkan dengan melakukan pembayaran melalui transfer Bank atau ATM, setelah pembayaran dilakukan oleh pelanggan maka produk akan dikirimkan ke alamat pelanggan.

d. Halaman Produk Pelanggan

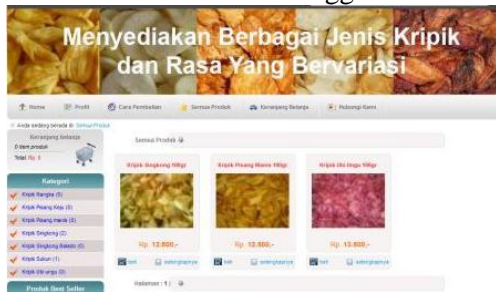

Gambar 10 Halaman Produk Pelanggan

Halaman ini berisi semua produk aneka kripik yang ditawarkan. Dalam setiap produk terdiri dari 2 tombol yaitu tombol "Beli" dan "Selengkapnya". Tombol "Beli" berfungsi untuk melakukan transaksi pembelian dan mengarahkan pelanggan ke halaman keranjang belanja. Sedangkan tombol "Selengkapnya" digunakan untuk melihat detail atau penjelasan tentang produk aneka kripik yang ditawarkan.

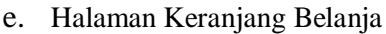

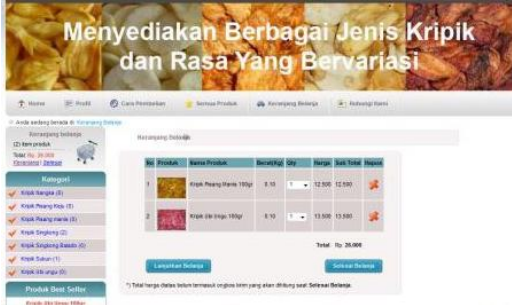

Gambar 11 Halaman Keranjang Belanja

Halaman keranjang belanja berisi data transaksi pembelian yang dilakukan oleh pelanggan. Dalam halaman keranjang belanja ini terdapat 2 tombol yaitu Lanjutkan Belanja dan Selesai Belanja. Tombol "Lanjutkan Belanja" digunakan untuk melakukan pembelian produk lebih dari satu. Sedangkan tombol "Selesai Belanja" digunakan untuk pelanggan yang sudah selesai melakukan pembelian produk dan

selanjutnya mengarahkan pelanggan ke form inputan data pelanggan atau login bagi member.

f. Halaman Hubungi Kami

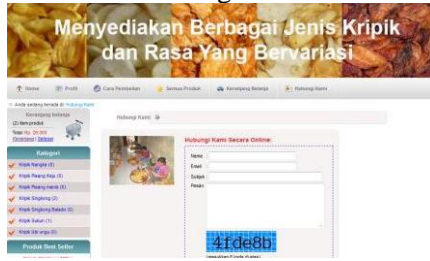

Gambar 12 Halaman Hubungi Kami

Halaman ini digunakan para pelanggan untuk mengirim saran dan kritik mengenai penjualan atau pemasaran aneka kripik.

### g. Halaman Login Admin

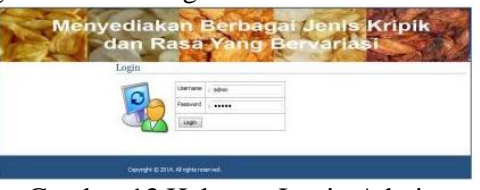

Gambar 13 Halaman Login Admin

Halaman ini digunakan admin untuk login ke halaman utama admin. Untuk login, admin diharuskan mengisi username dan password. Tombol "Login" digunakan untuk masuk ke halaman administrator.

#### h. Halaman Home Administrator

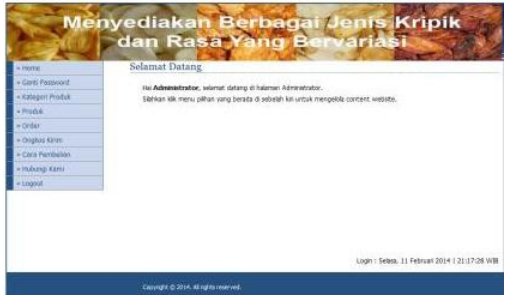

Gambar 14 Halaman Home Administrator

Dalam halaman ini berisi beberapa menu utama bagi admin untuk mengelola konten website yaitu Home, Ganti Password, Profil, Kategori Produk, Produk, Order, Ongkos Kirim, Cara Pembelian, Hubungi Kami, Banner,

dan Logout. Semua konten website dapat dikelola secara dinamis.Halaman Ganti Password

|                    | Menyediakan Berbagai Jenis Kripik  |  |
|--------------------|------------------------------------|--|
|                    | dan Rasa Yang Bervariasi           |  |
| <b>Hidrig</b>      | Ganti Password                     |  |
| - Card Flexword    | Minicalism Pingessell Limck        |  |
| - EMegati Produk   |                                    |  |
| $=$ Prodick        | Masukker/Peasuced Baru             |  |
| $=$ Driver         | <b>Has Alver Lag Password Baru</b> |  |
| - Chance Limit     | Present. Bello                     |  |
| - Cara Perriterium |                                    |  |
| - Hoborgy Kared    |                                    |  |
| $-$ Literat        |                                    |  |

Gambar 15 Halaman Ganti Password

Halaman ini digunakan admin untuk mengganti password login admin. Dimulai dari mengisi password lama, mengisi password baru dan mengisi ulang password baru. Dalam halaman ini terdapat 2 tombol yaitu Proses dan Batal. Tombol "Proses" digunakan untuk menyimpan password baru admin, sedangkan tombol "Batal" digunakan untuk membatalkan pergantian password admin.

i. Halaman Kategori Produk

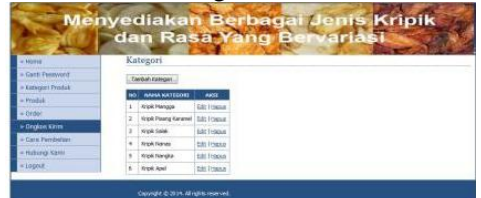

Gambar 16 Halaman Kategori Produk

Dalam halaman ini menampilkan semua kategori produk yang tersedia. Terdapat 3 tombol yaitu Tambah Kategori, Edit dan Hapus. Tombol "Tambah Kategori" digunakan untuk menginput data kategori produk baru seperti yang terlihat pada gambar dibawah ini. Tombol "Edit" digunakan untuk mengedit kategori produk yang ada. Sedangkan Tombol "Hapus" digunakan untuk menghapus data kategori produk.

|                   | Menyediakan Berbagai Jenis Kripik<br>dan Rasa Yang Bervariasi |
|-------------------|---------------------------------------------------------------|
| $+$ Hitme         | Tambah Kategori                                               |
| - Gain Pessword   |                                                               |
| - Altegori Pontak | Nama Kategori                                                 |
| » Prodek.         | Smoon Batel                                                   |
| $=$ Oridan        |                                                               |
| · Drokes Keyes    |                                                               |
| » Cara Perribelum |                                                               |
| - Habungi Katel   |                                                               |
| togets!           |                                                               |

Gambar 17 Halaman Tambah Kategori Produk

Halaman ini digunakan untuk mengisi kategori produk aneka kripik. Terdapat 2 tombol yaitu Simpan dan Batal. Tombol "Simpan" digunakan untuk menyimpan kategori produk yang baru, sedangkan tombol "Batal" digunakan untuk membatalkan penginputan kategori baru.

### j. Halaman Produk Admin

|                      |           | Menyediakan Berbagai Jenis Kripik |                 |        |                        |     |                                 |                      |
|----------------------|-----------|-----------------------------------|-----------------|--------|------------------------|-----|---------------------------------|----------------------|
|                      |           | dan Rasa Yang                     |                 |        |                        |     |                                 | <i><b>ariasi</b></i> |
|                      |           |                                   |                 |        |                        | Ber |                                 |                      |
| a Horte              |           | Produk                            |                 |        |                        |     |                                 |                      |
| a Geret Plastworth   |           | Tarrisch Prockit                  |                 |        |                        |     |                                 |                      |
| » Kategori Produk    |           |                                   |                 |        |                        |     |                                 |                      |
| * Produk             |           | <b>INSIA PRIZECK</b>              | BERATURIS HARGA |        | <b>BESIDERING</b> STEM |     | TEL MANIX                       | <b>ARSE</b>          |
| a Cross              |           | Kripk Nation 1974                 | 0.10            | 12,500 | ú                      | 100 | 22 Januari 28 o4 Edit Ethiopia  |                      |
|                      | z         | 10104.April 150gr                 | 0, 95           | 12,900 | ö                      | 350 | 22 Januari 28 E4   E4K FISIONII |                      |
| * Civepons Xirim     | x         | Kripk Hangga 100gr                | 0.32            | 13,500 | ä                      | 35  | 22 Januari 2014 Edit Thisput    |                      |
| a Cara Parmelan      | Hel: E.I. |                                   |                 |        |                        |     |                                 |                      |
| a Rickshard, Keitzl. |           |                                   |                 |        |                        |     |                                 |                      |
| + Logost             |           |                                   |                 |        |                        |     |                                 |                      |

Gambar 18 Halaman Produk Admin

Dalam halaman ini menampilkan semua produk aneka kripik. Terdapat 3 tombol yaitu Tambah Produk, Edit dan Hapus. Tombol "Tambah Produk" digunakan untuk menginput data produk peralatan olahraga baru seperti yang terlihat pada gambar dibawah ini. Tombol "Edit" digunakan untuk mengedit produk yang ada. Sedangkan Tombol "Hapus" digunakan untuk menghapus data produk.

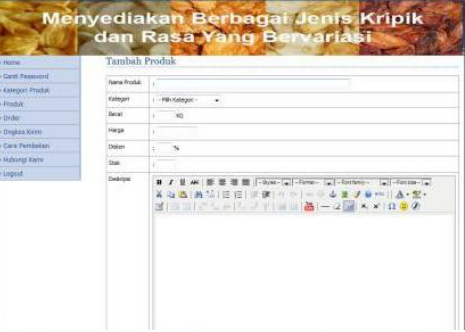

Gambar 19 Halaman Tambah Produk

Halaman ini digunakan untuk mengisi produk aneka kripik. Terdapat 2 tombol yaitu Simpan dan Batal. Tombol "Simpan" digunakan untuk menyimpan produk yang baru, sedangkan tombol "Batal" digunakan untuk membatalkan penginputan produk baru dan. Tombol "Choose File" digunakan untuk mencari gambar produk.Halaman Order

*Perancangan Dan Pembuatan Sistem Informasi Penjualan Aneka Kripik Berbasis Web Pada UD Mawar Berkah 60*

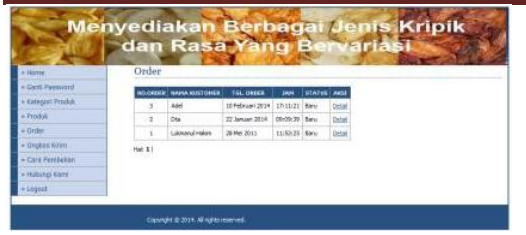

Gambar 20 Halaman Order

Dalam halaman ini menampilkan semua data pembelian aneka kripik yang telah dilakukan oleh pelanggan. Terdapat tombol "Detail" yang berfungsi untuk melihat detail order seperti yang terlihat pada gambar dibawah ini.

|                  |                                     |                                     |              | dan Rasa Yang Bervariasi |                  |  |  |  |
|------------------|-------------------------------------|-------------------------------------|--------------|--------------------------|------------------|--|--|--|
| $+$ Histor       | Detail Order                        |                                     |              |                          |                  |  |  |  |
| - Corri Pasiword | <b>No. Drive</b>                    |                                     |              |                          |                  |  |  |  |
| - Vetroon Produk | Tal. & Jam Order                    | $+2$<br>53 Februari 2014 & LT:11/21 |              |                          |                  |  |  |  |
| a Produkt        | Status Criter                       |                                     |              |                          |                  |  |  |  |
| $-$ 0 rder       |                                     | Sau - Libergate                     |              |                          |                  |  |  |  |
| · Ongliss Kiren  | <b>ILABUA PRODUKT</b>               | <b>BERATINGS</b>                    | <b>NHCAH</b> | <b>HARGA SATURN</b>      | <b>938 TOTAL</b> |  |  |  |
| - Cole Ferrishen | Kingak hawas 1.00g/                 | 9.18                                |              | 12,980                   | 13,580           |  |  |  |
| · Habyrici Karts |                                     |                                     |              |                          |                  |  |  |  |
| $*$ Logest       |                                     | Ongkas Krim Rp.<br>14.000 No        |              |                          |                  |  |  |  |
|                  |                                     | Total Smight<br>0.3 <sub>0</sub>    |              |                          |                  |  |  |  |
|                  |                                     | Total Origins Kres Rp. -<br>1,000   |              |                          |                  |  |  |  |
|                  |                                     | Grand Tatal Rp.<br>13,500           |              |                          |                  |  |  |  |
|                  |                                     | <b>BATA KINTSHER</b>                |              |                          |                  |  |  |  |
|                  | Naisa Kushanes                      | <b>Alanat Penginten</b>             |              | Kelet                    |                  |  |  |  |
|                  |                                     |                                     |              | : 3. Duite Deliver       |                  |  |  |  |
|                  | No. Telpan, Fill-                   |                                     | DASTS SEEMS  |                          |                  |  |  |  |
|                  | Presid<br>: blenstungsege@vahoo.com |                                     |              |                          |                  |  |  |  |

Gambar 21 Halaman Detail Order

Halaman ini digunakan admin untuk mengetahui detail transaksi pembelian yang telah dilakukan oleh pelanggan. Detail order ini terdiri dari No. Order, Tanggal dan Jam Order, Status Order, detail produk yang dipesan, jumlah biaya yang harus dibayarkan pelanggan dan detail identitas pelanggan. Dalam Halaman ini terdapat terdapat tombol "Ubah Status" yang berfungsi untuk merubah status pembelian yaitu Baru atau Lunas.

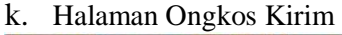

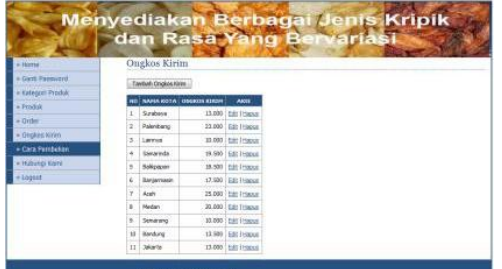

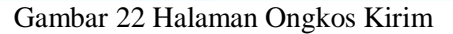

Dalam halaman ini menampilkan daftar ongkos kirim produk aneka kripik.

Terdapat 3 tombol yaitu Tambah Ongkos Kirim, Edit dan Hapus. Tombol "Tambah Ongkos Kirim" digunakan untuk menginput data ongkos kirim produk baru seperti yang terlihat pada gambar dibawah ini. Tombol "Edit" digunakan untuk mengedit ongkos kirim yang ada. Sedangkan Tombol "Hapus" digunakan untuk menghapus data ongkos kirim.

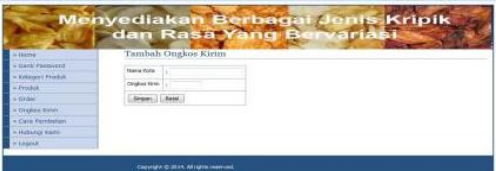

# Gambar 23 Halaman Tambah Ongkos Kirim

Halaman ini digunakan untuk mengisi ongkos kirim produk baru. Terdapat 2 tombol yaitu Simpan dan Batal. Tombol "Simpan" digunakan untuk menyimpan ongkos kirim produk yang baru, sedangkan tombol "Batal" digunakan untuk membatalkan penginputan ongkos kirim baru.

l. Halaman Hubungi Kami

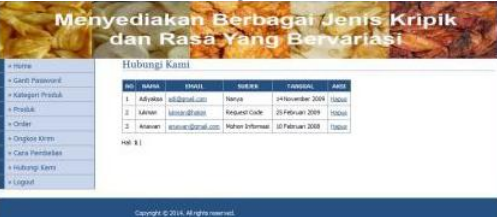

Gambar 24 Halaman Hubungi Kami

Halaman ini digunakan untuk melihat hubungi kamiyang telah dilakukan oleh pelanggan.

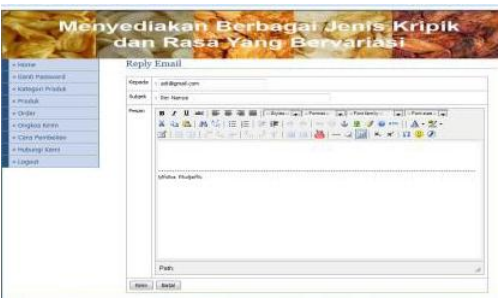

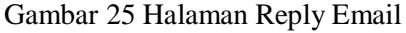

Halaman ini digunakan untuk membalas email/hubungi kami dari para pelanggan. Tersedia 2 tombol yaitu "Kirim" dan "Batal". Tombol "Kirim" digunakan untuk membalas/mengirim email kepada pelanggan. Sedangkan tombol "Batal"digunakan untuk membatalkan pengiriman email.

# **6. KESIMPULAN**

Setelah penulis membangun suatu sistem informasi penjualan kripik berbasis web dengan menggunakan bahasa pemrograman PHP dan database MySQL, maka dapat diambil kesimpulan dari hasil penulisan skripsi ini ini seperti berikut :

- 1) Untuk melakukan proses transaksi jual beli aneka kripik pelanggan masih harus datang langsung ke toko penjual aneka kripik. Cara tersebut selama ini masih menimbulkan beberapa kendala diantaranya :
	- a. Menyulitkan bagi pelanggan yang berada jauh atau ada di luar kota dari toko penjual aneka kripik.
	- b. Selain proses transaksi penjualan aneka kripik yang masih dilakukan secara manual, untuk mendata hasil penjualan aneka kripik pun dilakukan secara manual yaitu dengan mencatat data transaksi penjualan aneka kripik pada sebuah buku. Hal ini menimbulkan kendala waktu yang lama dan sulitnya membuat laporan penjualan secara berkala.
- 2) Sistem baru yang dibangun adalah suatu sistem informasi penjualan aneka kripik berbasis web dengan menggunakan bahasa pemrograman PHP dan database MySQL.
- 3) Dengan adanya sistem informasi penjualan aneka kripik berbasis web baru diharapakan dapat mengatasi permasalahan penjualan aneka kripik lama.

### **7. SARAN**

Saran-saran yang dapat penulis buat

sesuai dengan berjalannya sistem baru yang telah diterapkan adalah :

- 1) Agar penerapan aplikasi sistem informasi penjualan aneka kripik berbasis web dapat berjalan dengan baik, maka dibutuhkan sumber daya manusia yang minimal menguasai komputer serta melakukan training atau pelatihan tentang cara penggunaan sistem ini.
- 2) Pemeliharaan dan penyempurnaan sistem harus terus dilakukan sesuai perkembangan dan kebijaksanaan perusahaan agar sistem ini dapat berfungsi sesuai dengan apa yang diinginkan.
- 3) Diperlukan dukungan teknis yaitu beberapa perangkat keras (hardware), perangkat lunak (software), dan pengguna tersebut, serta dukungan non teknis yaitu dukungan kedisiplinan pegawai yang menangani sistem baru ini.
- 4) Data-data yang sudah lama sebaiknya perlu di backup guna menghindari kehilangan data bila terjadi kerusakan pada sistem atau pada perangkat keras.

# **DAFTAR PUSTAKA**

- Abdul Kadir & Terra CH. Triwahyuni. (2005) *Pengenalan Teknologi Informasi*, Yogyakarta, Penerbit Andi.
- Aditama Roki, (2013) *Perancangan Sistem Informasi Penjualan Berbasis Web*,Yogyakarta, Penerbit Lokomedia .
- Andri Kristanto. (2008) *Perancangan Sistem Informasi dan Aplikasinya*, Yogyakarta, Penerbit Gava Media
- Bunafit Nugroho,(2004) *PHP dan MySQL dengan editor Dreamweaver MX*,Yogyakarta, Penerbit Andi.
- Hanif Al Fatta. (2007) *Analisa dan Perancangan Sistem Informasi*, Yogyakarta, Penerbit Andi.
- Henderi, (2008) *Unified Modeling Language (UML): Konsep dan Implementasinya Pada Pemodelan Sistem Berorientasi Objek dan*

*Visual (Buku I)*, Tangerang STMIK Raharja.

- Kadir, Abdul, (2009) *Dasar perancangan & Implementasi*, Yogyakarta, Andi Offset.
- Prabawati, Ari, (2010) *Short Course Pengembangan Aplikasi Database Berbasis JavaDB dengan Neatbeans*, Semarang, Wahana Komputer.
- Pudjo Widodo, Prabowo, Herlawati, (2011) *Menggunakan UML*, Bandung, Informatika.